# **Howto add IP aliases on ppp0 in IPfire**

Let's say you have a /29 network on your DSL subscriber (dial) line: 212.218.10.64/29.

In that case you could use six ip adresses (65 to 70) as public addresses for machines or services behind your firewall.

According to this [thread](https://community.ipfire.org/t/a-red-interface-in-pppoe-and-have-two-public-ip/8014) and this thread it is not possible. But it is possible - and i will show you how.

#### **1.) Enable SSH access in ipfire and connect to ipfire as root.**

### **2.) Add the following lines to the file /var/ipfire/ethernet/aliases:**

[snippet.bash](https://exabyte-systems.com/dokuwiki/doku.php/public:ipfire:ipfire_ipalias.md?do=export_code&codeblock=0)

 212.218.10.65,on,RED2 212.218.10.66,on,RED3 212.218.10.67,on,RED4 212.218.10.68,on,RED5 212.218.10.69,on,RED6 212.218.10.70,on,RED7

#### **3.) Create a new file (this will configure your ip addresses)**

/etc/rc.d/init.d/networking/red.up/02-aliases:

```
snippet.bash
```
 **ip addr** add 212.218.10.65/29 dev ppp0 **ip addr** add 212.218.10.66/29 dev ppp0 **ip addr** add 212.218.10.67/29 dev ppp0 **ip addr** add 212.218.10.68/29 dev ppp0 **ip addr** add 212.218.10.69/29 dev ppp0 **ip addr** add 212.218.10.70/29 dev ppp0 **ip addr** show ppp0

## **4.) Make it executable!**

#### [snippet.bash](https://exabyte-systems.com/dokuwiki/doku.php/public:ipfire:ipfire_ipalias.md?do=export_code&codeblock=2)

**chmod** 0755 /etc/rc.d/init.d/networking/red.up/02-aliases

#### **5.) Restart your Internet connection**

READY.

- The new ip addresses will be automatically configured every time the firewall reconnects or reboots.
- You will see the addresses in the ipfire menu → network → aliases
- You can use the new addresses in the firewall config they will appear as RED2 RED7
- The warning "Aliases will not be active unless your RED interface is STATIC" can be safely ignored from now on

Have fun  $\bigcirc$ 

From: <https://exabyte-systems.com/dokuwiki/> - **Exabyte Systems Wiki**

Permanent link: **[https://exabyte-systems.com/dokuwiki/doku.php/public:ipfire:ipfire\\_ipalias.md](https://exabyte-systems.com/dokuwiki/doku.php/public:ipfire:ipfire_ipalias.md)**

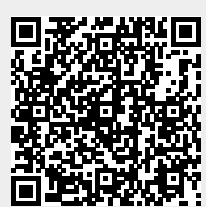

Last update: **2024/05/18 05:45**